## **Como alterar informações do cliente no Portal Executivo?**

Produto: Portal Executivo

Importante

Possuir Portal Executivo versão 17.12.31.55 ou superior.Uma vez alterado o cadastro ele irá refletir no ERP Winthor rotina 1306 no mesmo instante.

1.0 - Acesse o Portal Executivo, na pagina principal clique na aba Administração e posteriormente na opção Operações de cliente.

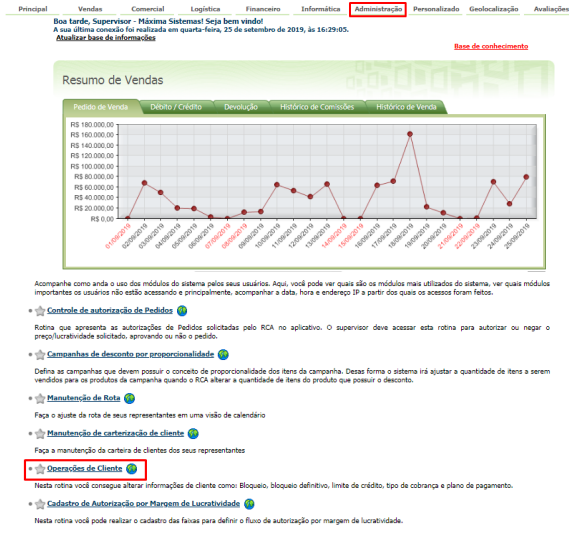

2.0 - Na tela de operações de cliente, utilize os filtros para encontrar o cliente que deseja editar.

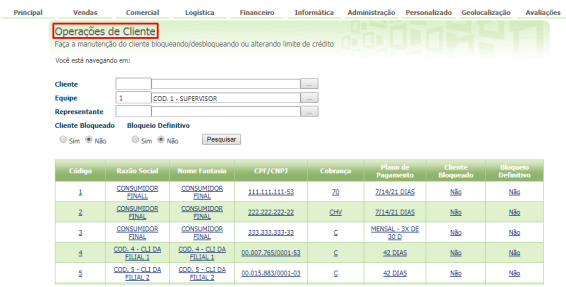

3.0 Clique no nome do cliente, vai abrir uma janela edite os dados como desejar e então clique no botão Salvar.

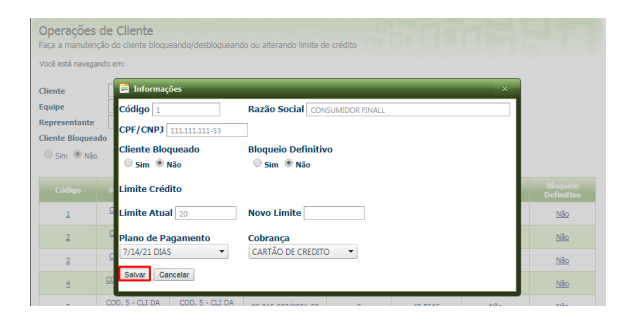

## Artigos Relacionados

- [Como alterar o modo de](https://basedeconhecimento.maximatech.com.br/pages/viewpage.action?pageId=4653803)  [pesquisa de produtos no](https://basedeconhecimento.maximatech.com.br/pages/viewpage.action?pageId=4653803)  [Pedido de Venda Android?](https://basedeconhecimento.maximatech.com.br/pages/viewpage.action?pageId=4653803)
- [Como consultar informações](https://basedeconhecimento.maximatech.com.br/pages/viewpage.action?pageId=4653431)  [do cliente durante um pedido](https://basedeconhecimento.maximatech.com.br/pages/viewpage.action?pageId=4653431)  [de venda, na APK?](https://basedeconhecimento.maximatech.com.br/pages/viewpage.action?pageId=4653431)
- [Cadastro e edição de Rota no](https://basedeconhecimento.maximatech.com.br/pages/viewpage.action?pageId=72024605)  [cadastro de cliente via](https://basedeconhecimento.maximatech.com.br/pages/viewpage.action?pageId=72024605)  [Aplicativo do maxPedido](https://basedeconhecimento.maximatech.com.br/pages/viewpage.action?pageId=72024605)
- [Venda para cliente bloqueado,](https://basedeconhecimento.maximatech.com.br/pages/viewpage.action?pageId=53839150)  [como permitir ou não?](https://basedeconhecimento.maximatech.com.br/pages/viewpage.action?pageId=53839150)
- [Como cadastrar / editar rota](https://basedeconhecimento.maximatech.com.br/pages/viewpage.action?pageId=4653558)  [de cliente através do força de](https://basedeconhecimento.maximatech.com.br/pages/viewpage.action?pageId=4653558)  [vendas?](https://basedeconhecimento.maximatech.com.br/pages/viewpage.action?pageId=4653558)

## Observação

Isso irá alterar dados como bloqueio, limite, plano de pagamento e cobrança no cadastro do cliente. As mudanças refletem no mesmo instante no banco do força de vendas, portanto basta sincronização o aplicativo para receber os dados.

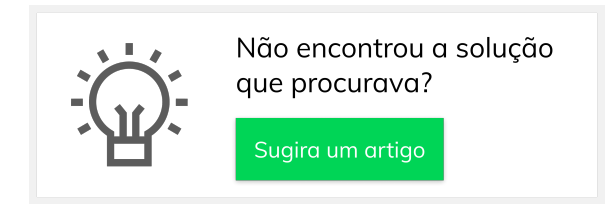